**راهنماي استفاده از كلاس هاي مجازي نيمسال تابستان** 

## **ويژه دانشجويان**

پس از ورود به سامانه پويا، لينك تاييديه مربوط به نيمسال تابستان را بياوريد. ليست دروس نيمسال تابستان را كه ثبت نام نمودهايد نشان ميدهد.

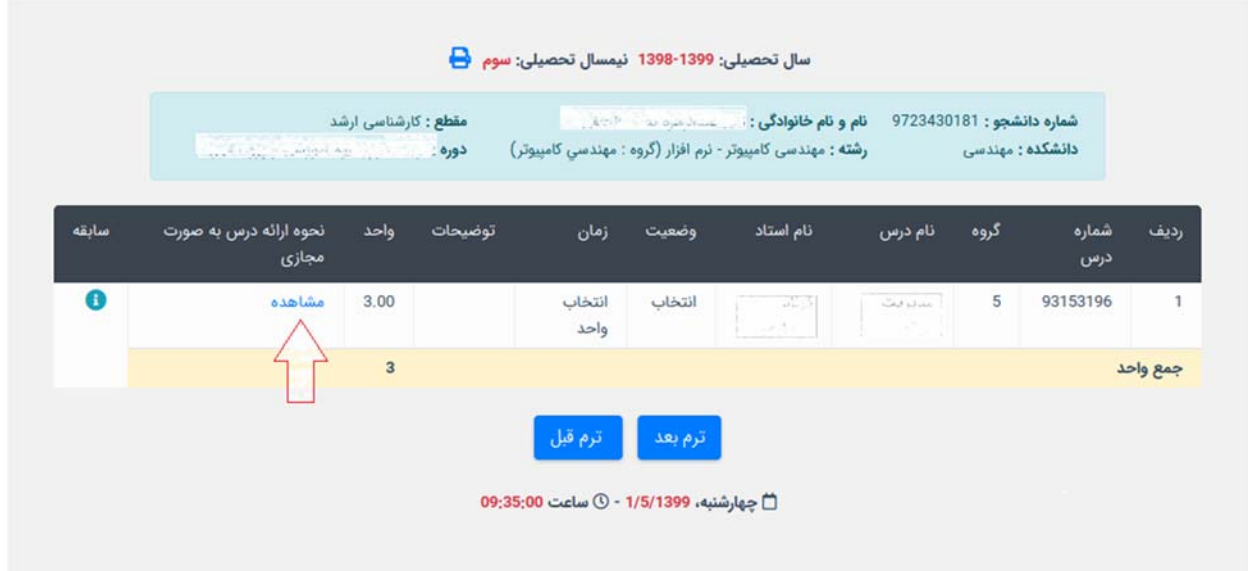

روي مشاهده كليك كنيد.

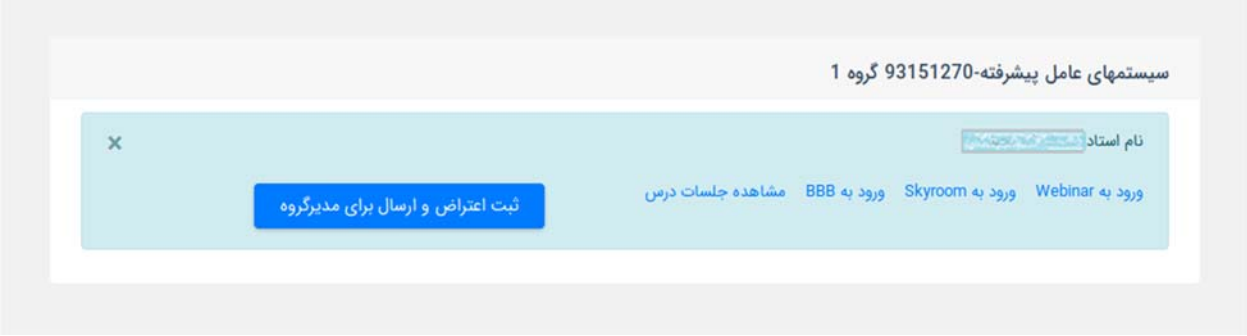

سه امكان براي شما فراهم شده است:

- سيستم (Webinar (Adobe Connect كه سيستم اصلي دانشگاه است. V
- سيستم (BBB( Button Blue Big كه مشابه همان سيستم اصلي است اما مزيت آن اين است كه نياز به نصب هيچ نرم افزاري (همانند Player Flash (ندارد و فقط از طريق مرورگر قابل اجرا است.
- skyroom كه براي نيمسال تابستان فعال شده است. اين سرويس توسط يك شركت خصوصي ارائه مي شود و احتياج به نصب هيچ نرم افزاري ندارد.

استاد تا قبل از شروع كلاس بايد يكي از اين سرويسها را به عنوان سرويس اصلي نيمسال تابستان به شما معرفي كند. حتما به طور روزانه اطلاعيه ها و پيام هايي را كه در سامانه پويا از طرف استاد و يا مركز آموزشهاي الكترونيك درج ميشود، بررسي نماييد. قبل از اين كه دانشجو بتواند وارد كلاس هاي برخط شود، حتما بايد استاد با انتخاب لينك، اقدام به ايجاد كلاس نموده باشد. لذا تا قبل از تشكيل كلاس توسط استاد، دانشجو نميتواند وارد كلاس شود.

براي دريافت راهنمايي در مورد سرويس وبينار، به آدرس زير مراجعه كنيد:

Adobe Connect: http://ocw.um.ac.ir/streams/course/view/190.html

**نكته يك:** دانشجوياني كه ميخواهند از موبايل براي ورود به كلاس استفاده كنند لازم است ابتدا يك بار از طريق سامانه پويا وارد كلاس شوند. سپس لينك را از مرورگر كپي كرده يا يادداشت نمايند و در هنگام استفاده از موبايل، اين لينك را وارد و به عنوان مهمان وارد كلاس شوند.

**نكته دو:** كلاس ها بايد توسط خود استاد ضبط شود و امكان آن در خود سامانه موجود است كه در راهنماها ذكر شده است. براي جلسات ضبط شده، خروجي برون خط كلاس با قالب 4mp به صورت سيستمي گرفته ميشود. اما در برخي موارد اين كار با خطا مواجه ميشود كه در اين موارد بايد به صورت دستي توسط استاد يا دانشجو اقدام گردد.

براي دريافت راهنمايي در مورد سرويس BBB به آدرس زير مراجعه كنيد.

BBB: http://ocw.um.ac.ir/streams/course/view/195.html

**نكته مهم:** ضبط كلاس در BBB غير فعال است و استاد يا دانشجو خودشان بايد اقدام به ضبط نمايند. براي اين كار ميتوان از ابزارهاي ضبط صفحه مانند **Snagit ،Freecam، Camtasia** يا **Flashback BB** استفاد كرد.

سرويس اسكاي روم (skyroom (براي نيمسال تابستان اضافه شده است. كل سرويس اعم از سرورها، پهناي باند، نرم افزار و خدمات پشتيباني از خارج از دانشگاه و از طريق شركت اسكاي روم ارائه ميشود. لذا هرگونه اشكال يا سوالي در خصوص نحوه ي كار با اين سرويس، بايد از طريق سايت اسكاي روم پرسيده و پيگيري شود. اما اگر در نحوه ورود به سرويس اسكاي روم از سامانه پويا اشكالي وجود داشه باشد، ميتوانيد از امكان ارسال تيكت در پويا استفاده نماييد تا توسط كارشناسان فني مركز بررسي و پاسخ داده شود. براي آشنايي با نحوه كار با اين سيستم، به آدرس زير مراجعه كنيد:

https://www.skyroom.online/support :سنک , اهنما

https://www.skyroom.online/faq/category/user‐help:متداول پرسشهاي

**نكته مهم: كلاس ها ضبط نميشود و بايد توسط خود استاد و يا دانشجويان ضبط گردد** .اگر جلسات ضبط نشود هيچ لينك برخط و يا برون خط وجود ندارد. لذا حتما حداقل يك نفر در كلاس بايد مسئول ضبط جلسه باشد و در اختيار سايرين قرار دهد. براي ضبط كلاس ميتوان به دو روش عمل كرد. يا همانند BBB از ابزارهاي ضبط صفحه استفاده شود و يا از افزونه خود اسكاي روم استفاده گردد. براي استفاده از افزونه اسكاي روم به آدرس زير مراجعه كنيد:

https://www.skyroom.online/pages/web‐app‐help/screen‐recording